# **VoiceXpert**

## **Универсальная вебкамера VXV-111-UMS**

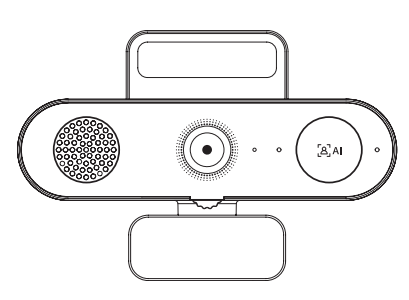

Краткая инструкция

**www.voicexpert.ru**

## **Внешний вид и органы управления**

- 1. Широкоугольный объектив
- 2. Широкополосный динамик
- 3. Массив микрофонов с шумоподавлением
- 4. Подсветка для лица
- 5. Индикатор работы
- 6. Кнопка переключения режимов работы: автокадрирование, слежение, широкоформатный
- 7. Шторка приватности
- 8. Подставка-крепление
- 9. Резьба 1/4" для штатива 10.Кабель USB (1,5 м)
- 11.Выход фазоинвертора 12.Порт USB Туре-С

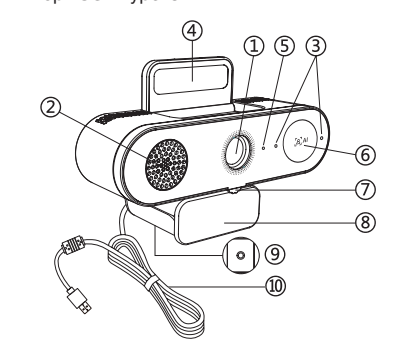

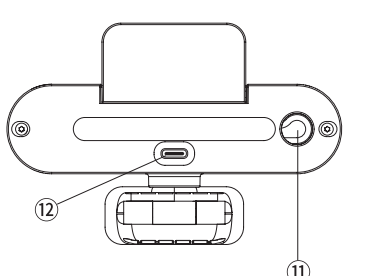

#### **Функциональные возможности**

- 2К (2560x1440 пике)
- Угол обзора камеры 94°
- Частота кадров: 30 кадр/с
- ИИ для автокадрирования
- Шумоподавление микрофона
- Подстветка лица
- Широкополосный динамик
- Радиус работы микрофона 2 м.
- Шторка объектива
- Использование без установки драйверов
- Совместимо с:
- Windows ХР/ 7 / 10
- Mac OS1 0.5 и новее
- Android 5.1 / 6.0 и новее
- Astra Linux, РЕД ОС, РОСА Хром

#### **Монтаж**

1. На штатив - закрепите вебкамеру на штативе 1/4" при помощи резьбы, находящейся на нижней части подставки-крепления.

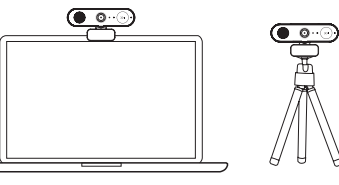

(Внимание: штатив не входит в комплект поставки).

2. На монитор - когда устройство установлено на монитор/ноутбук, отодвиньте нижнюю часть подставки и установите вебкамеру, как показано на картинках ниже. Убедитесь, что устройство не качается.

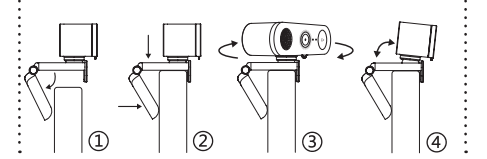

### **Подсветка лица**

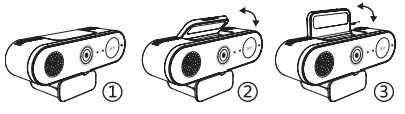

Встроенная подсветка, складная конструкция, автоматически отключается после складывания.

#### **Подключение**

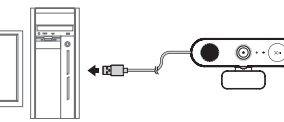

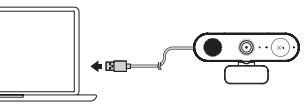

Напоминание: для стабильной работы камеры VXV-111-UMS рекомендуется использовать USB порт со следующими параметрами:

• USB 3.0.1 A

• USB 2.0 500 mA